### ParaView TIPS

#### 任意間隔でベクトルをプロット (プロット面を動かす動画まで…)

2015/04/18 オープンCAE勉強会@富山

富山県立大学 中川慎二

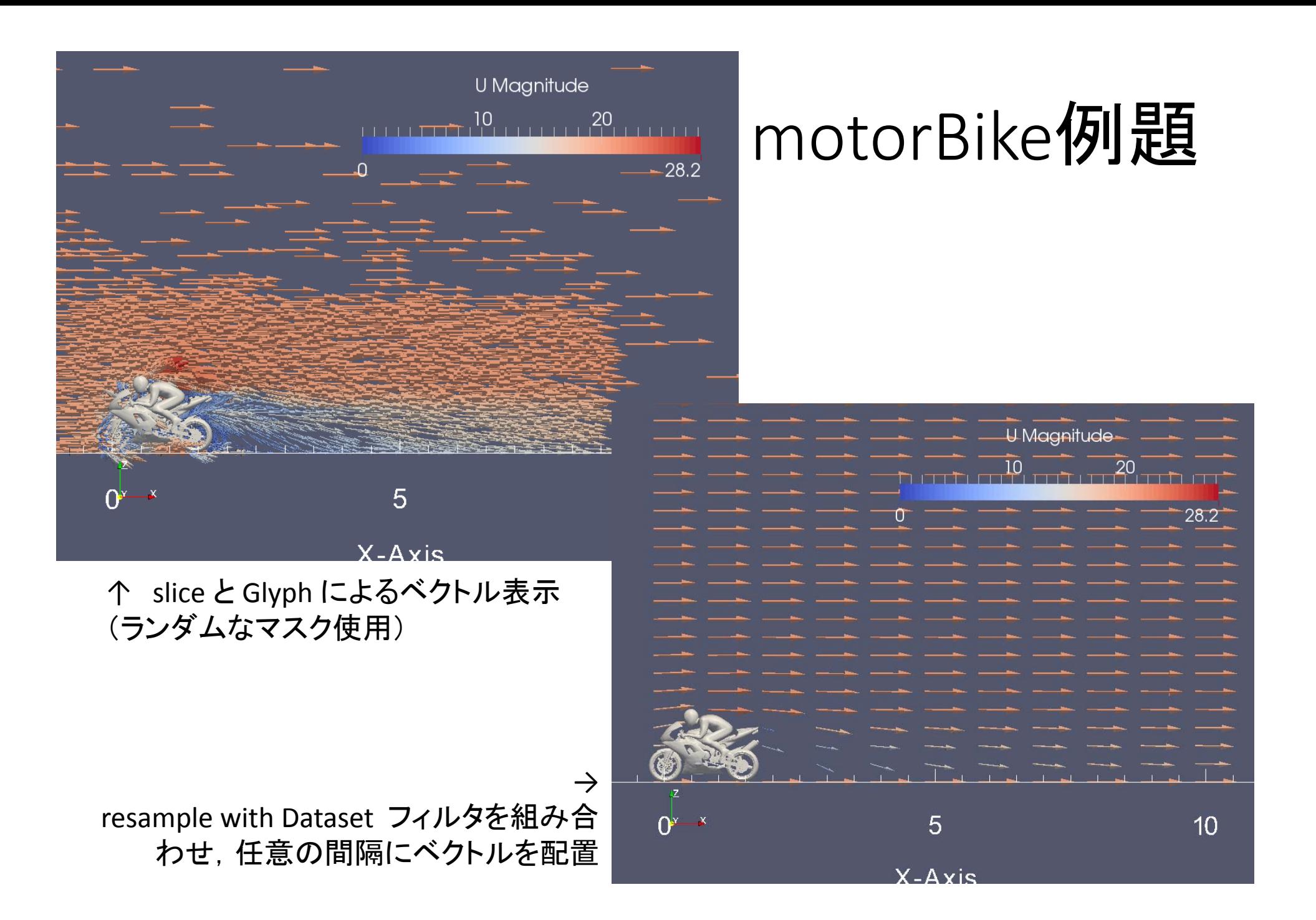

## Filter: Resample With Dataset (Probe)

Sample data attributes at the points of a dataset.

Probe is a filter that computes point attributes at specified point positions. The filter has two inputs: the Input and Source. The 'Source' geometric structure is passed through the filter. The point attributes are computed at the 'Source' point positions by interpolating into the 'Input' data. For example, we can compute data values on a plane (plane specified as Source) from a volume (Input). The cell data of the Input data is copied to the output based on in which Input cell each Source point is. If an array of the same name exists both in Input's point and cell data, only the one from the point data is probed.

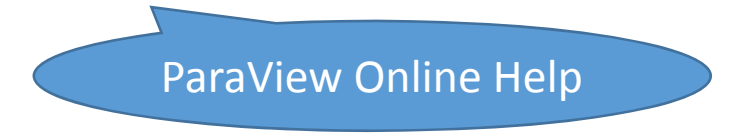

# Filter: Resample With Dataset (Probe)

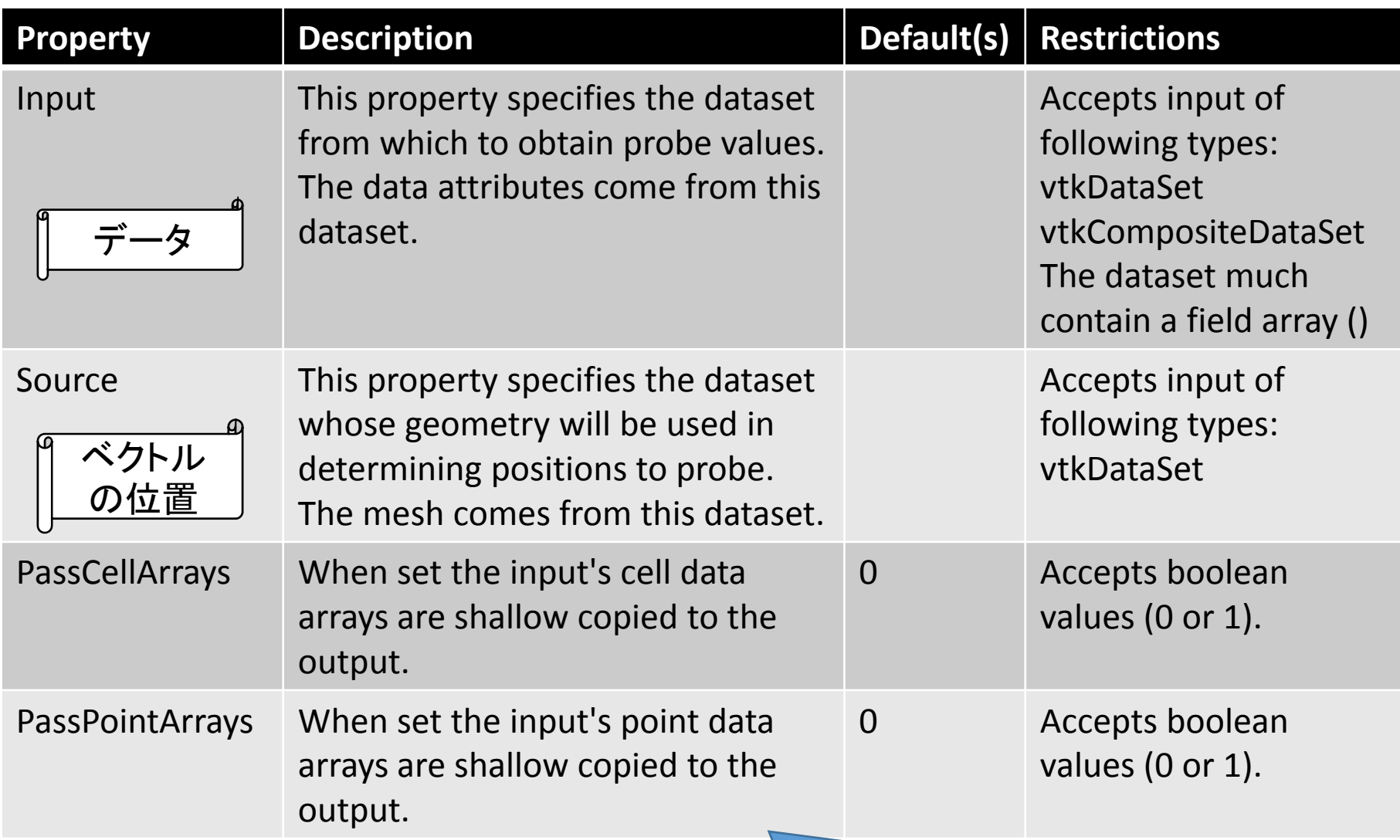

### Filter: Resample With Dataset (Probe)

#### • <sup>2</sup>つのパイプライン入力が必要

- •どのデータをプロットするのか = Input
- どこにベクトルを配置したいのか = Source
	- 場所を指示するための何かが必要となる
	- Paraview メニューの Sources から 作り出すことが可能

# 操作例

- •paraFoamでOpenFOAMケースを開く
- • Source メニューから Plane を選択する
	- 作成する平面のカドの点を3カ所指定する
		- Origin 原点
		- Point1 原点から離れた点。原点から この点に向かう向きがXとなる.
		- Point2 原点から離れた点。原点から この点に向かう向きがYとなる.
	- 平面を分割する数を指定する
		- この分割数で,プロットするベクトルの数が変更できる。
		- <sup>X</sup>軸方向分割数

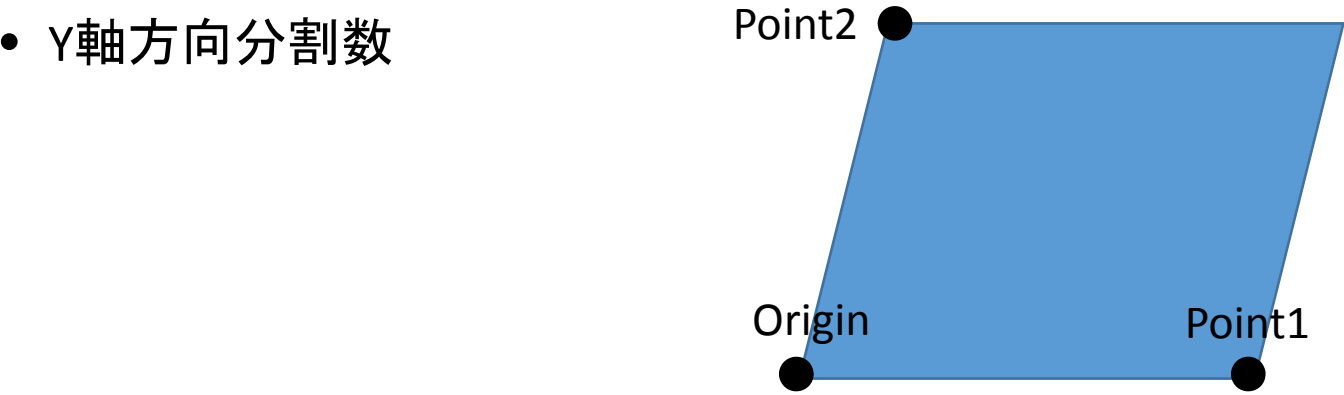

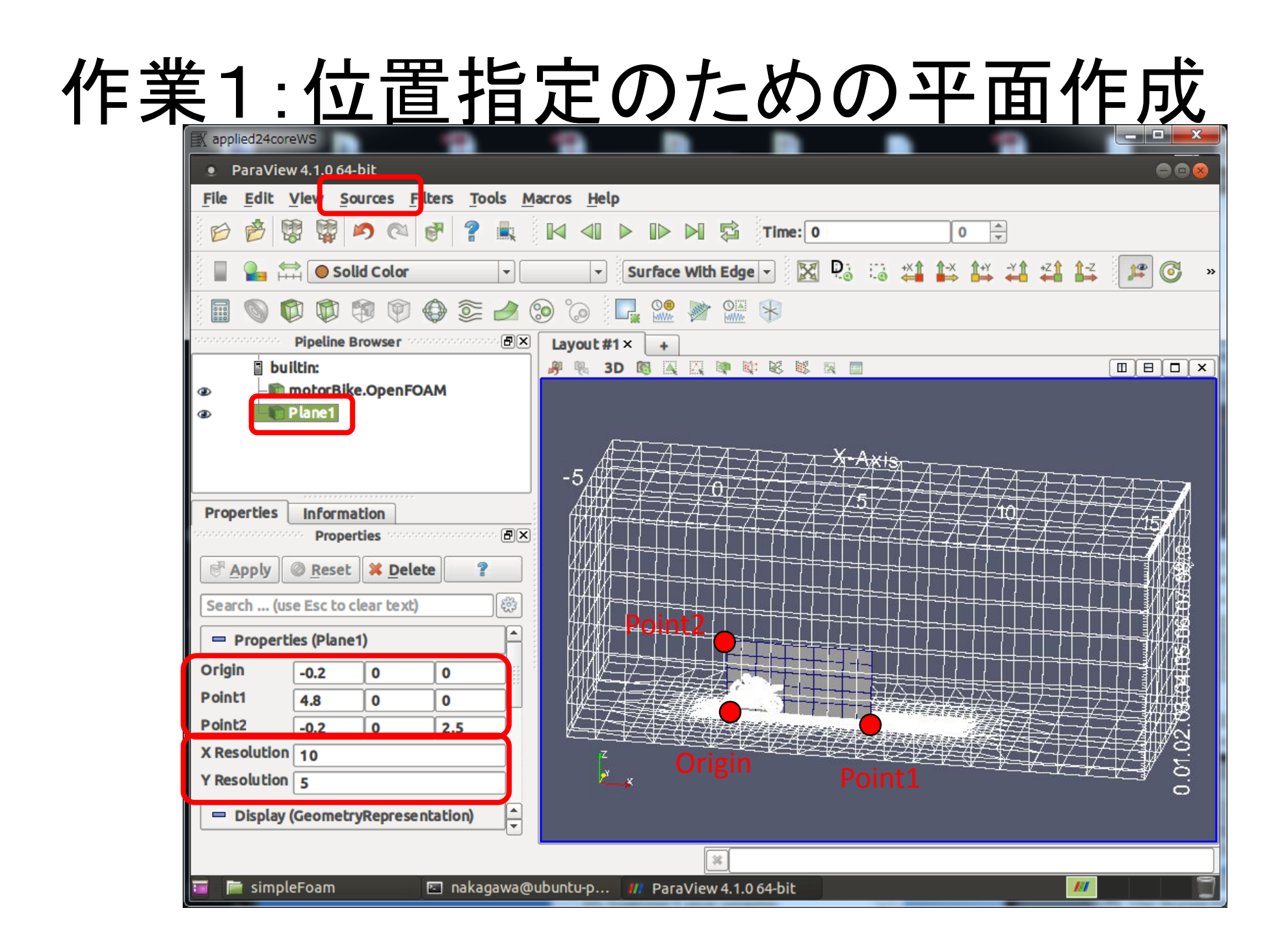

## 作業2:Resample with Dataset

- Filters メニューから, Resample with Dataset を選択する
	- •● Input 選択 → データをハイライト
	- Source 選択 → 平面をハイライト

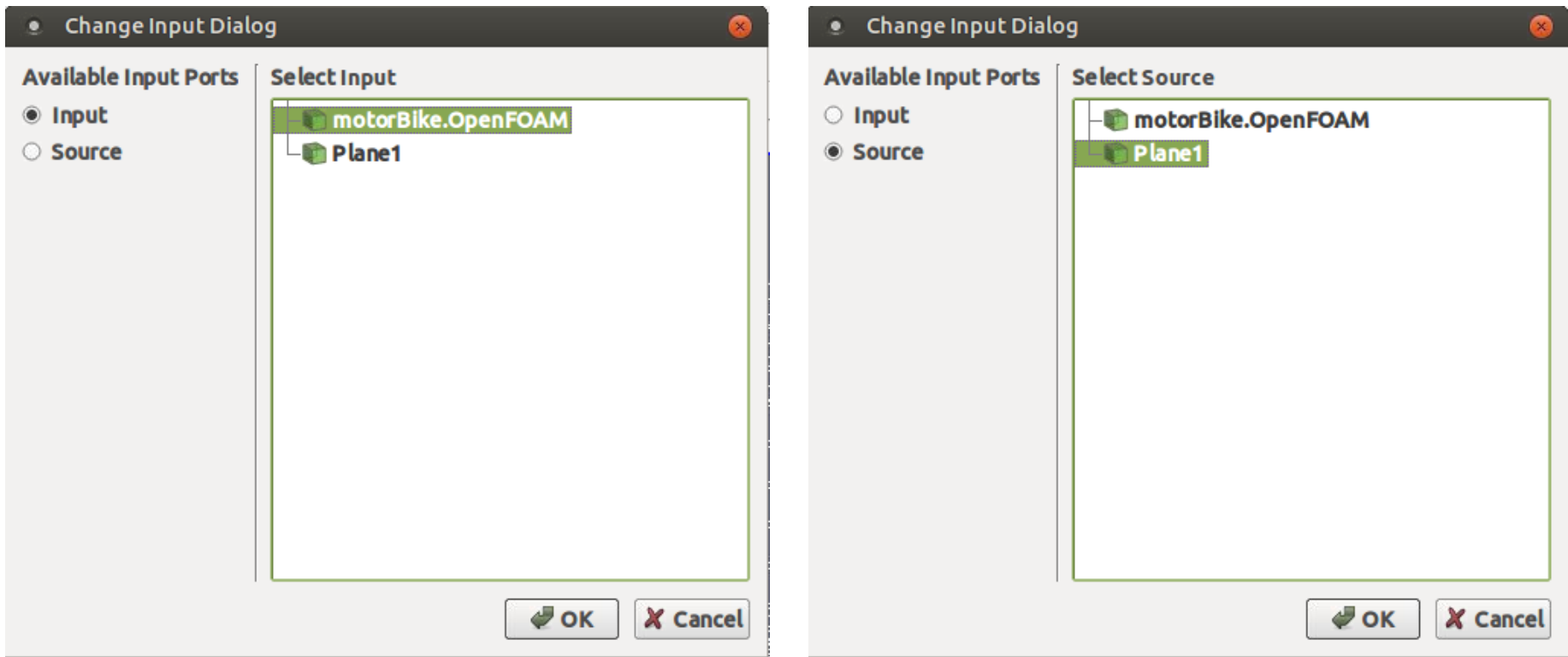

# Resample with Dataset 後の Pipeline

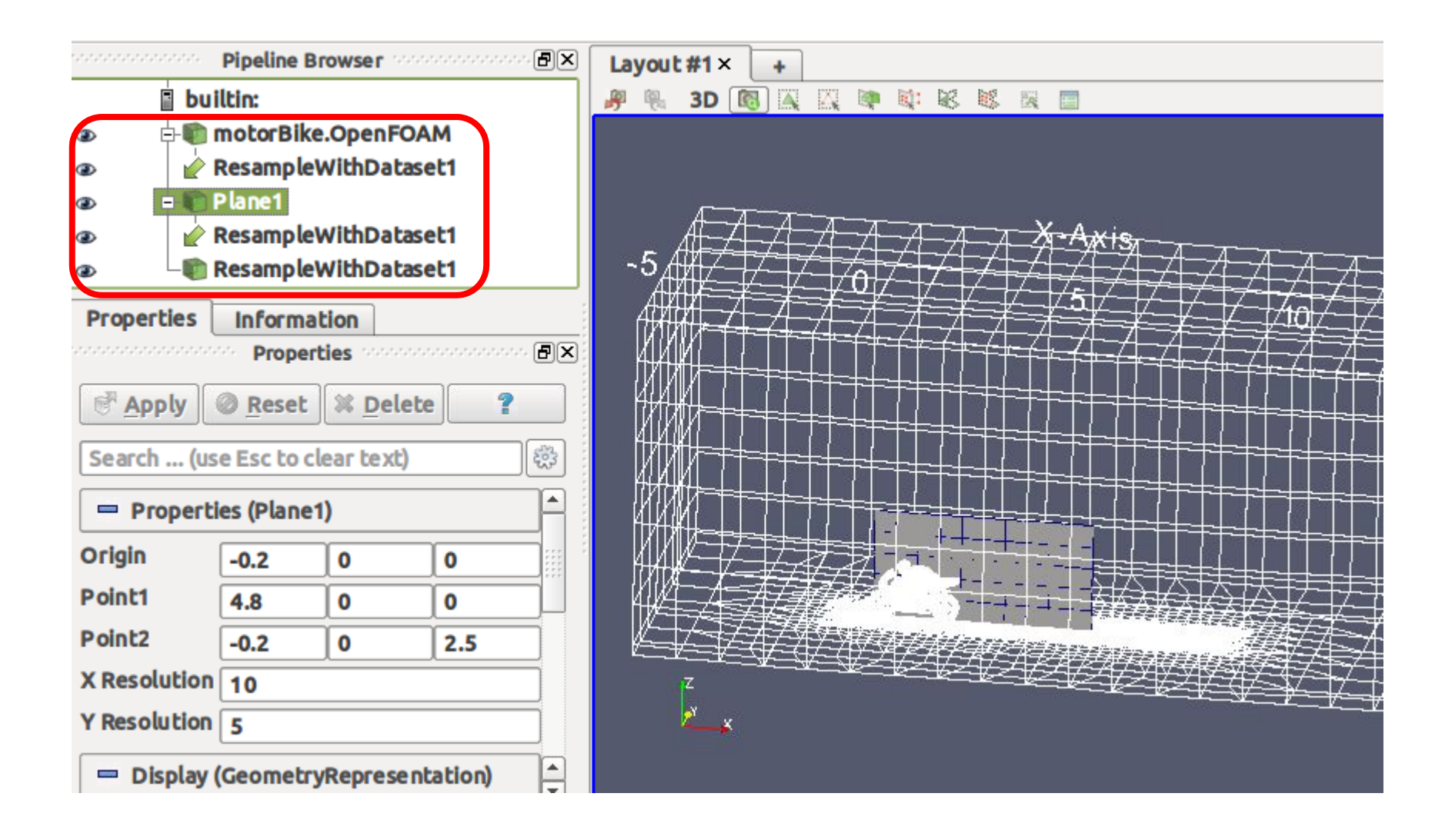

# 作業3: ResampleWithDatasetから Glyph

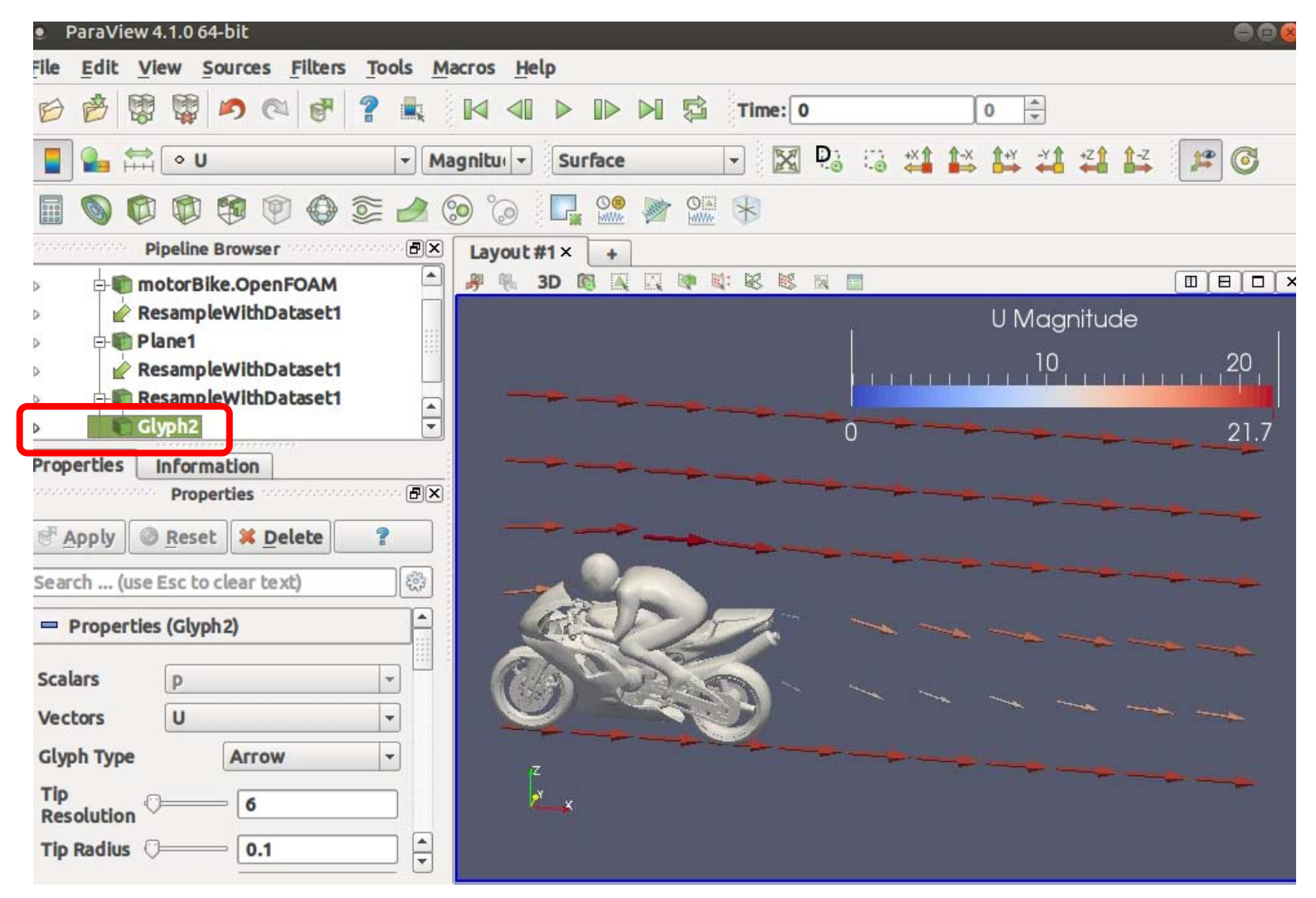

# 応用:面が移動する動画

- • 作成した面の位置を変化させながら,動画を生成する
	- Animation View において, Plane の各点の座標を変化させる

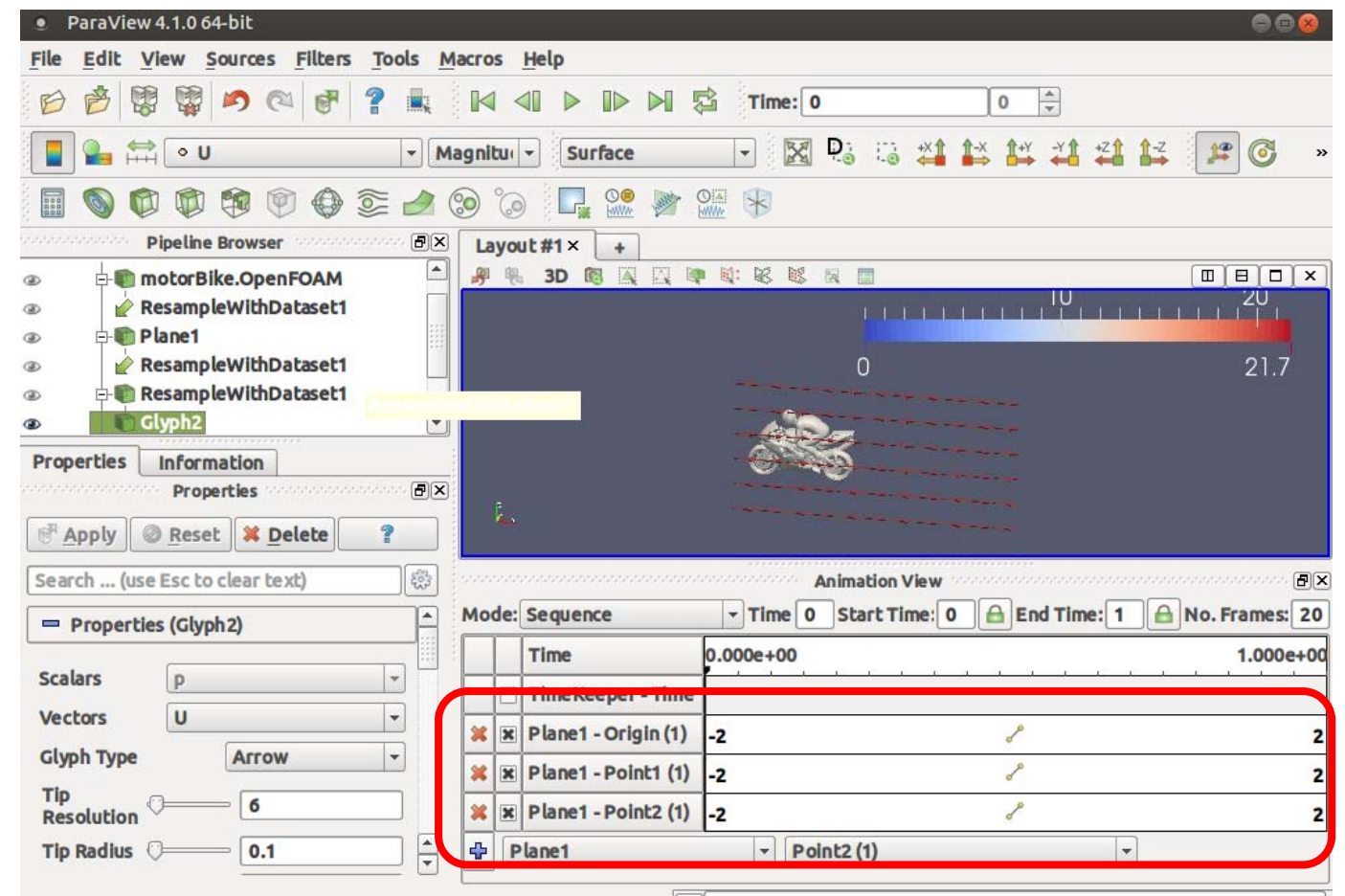

#### movie

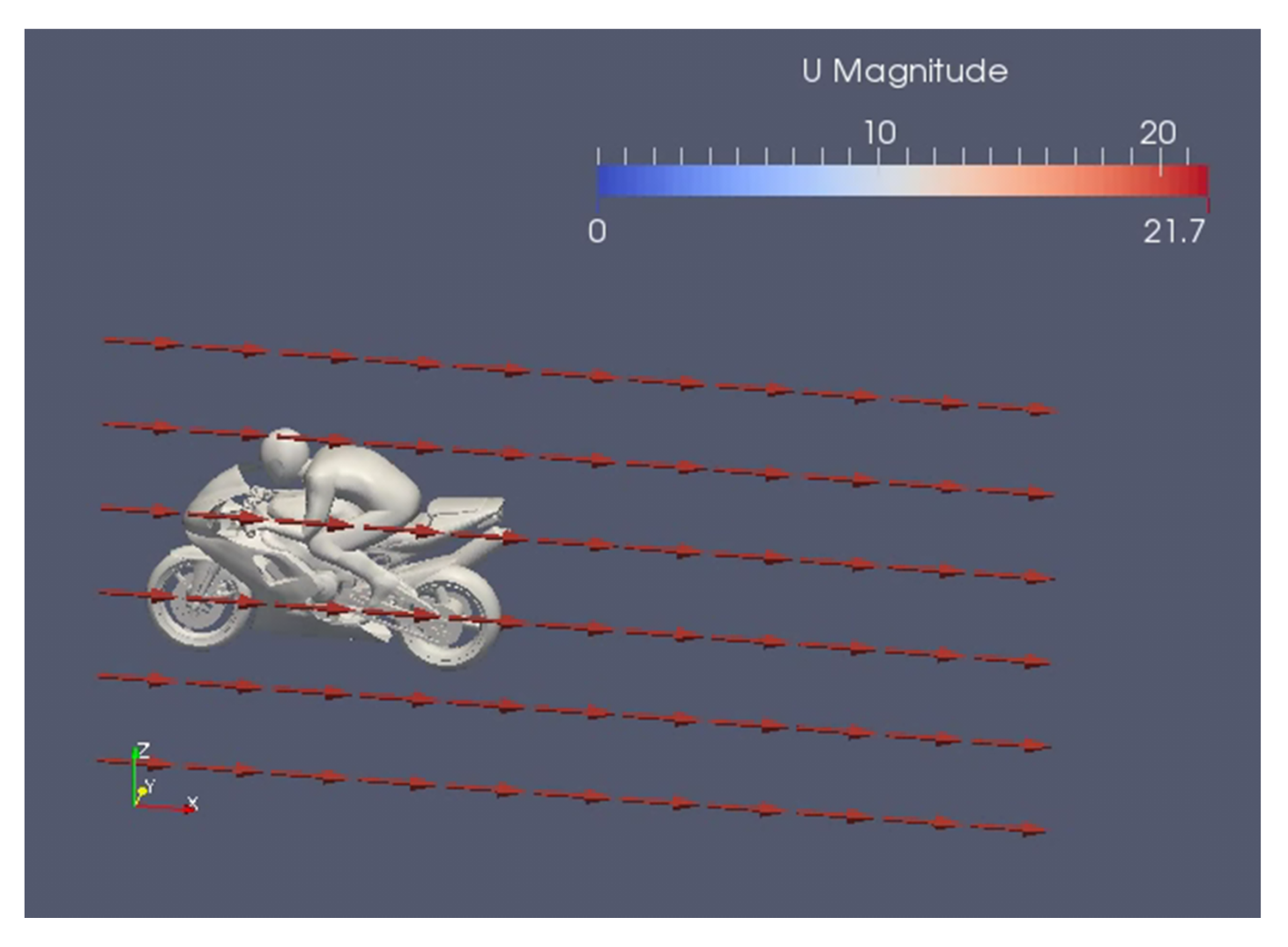

https://youtu.be/YXbMc7k9wfY

# 蛇足

#### ● 球 でも できます…

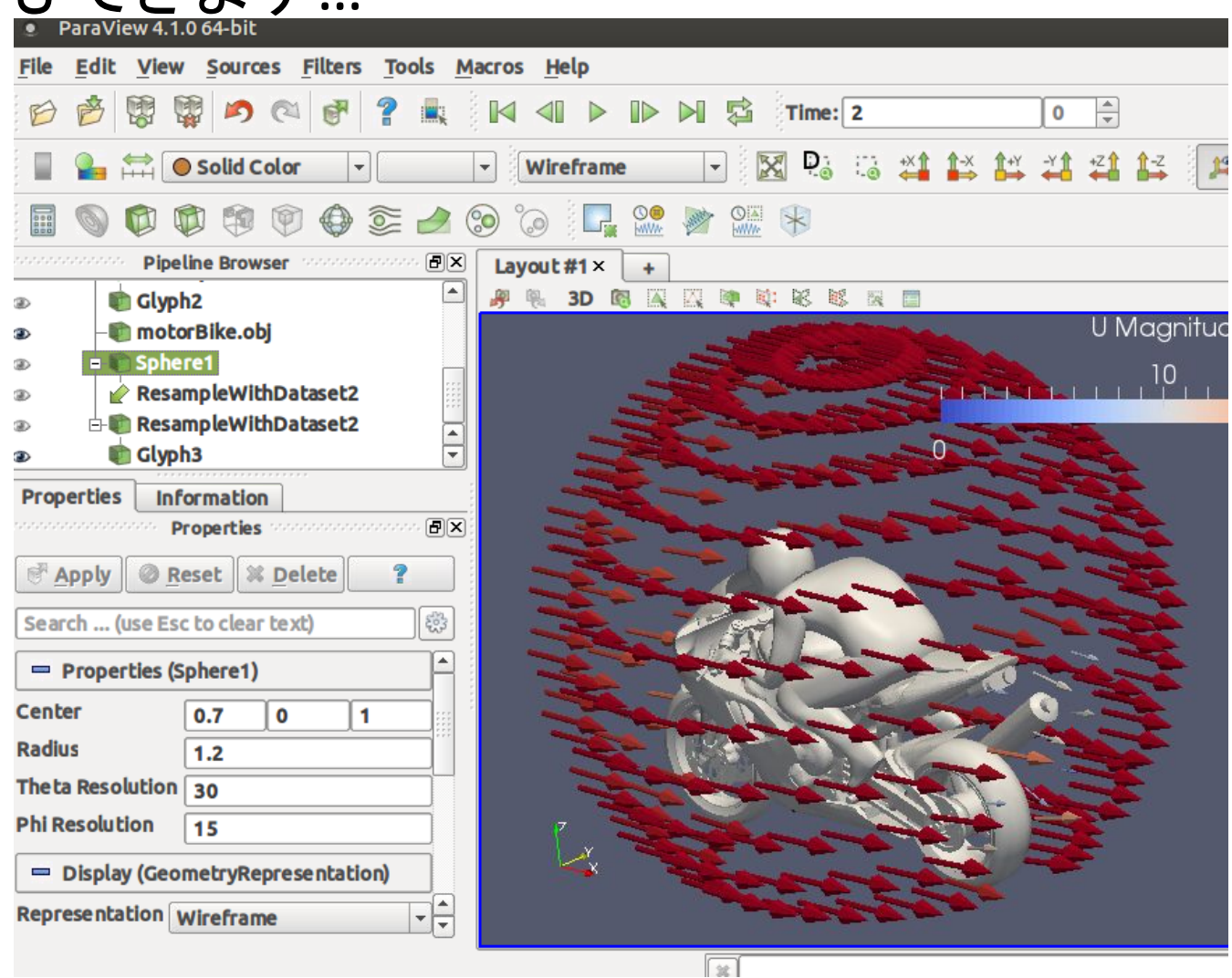